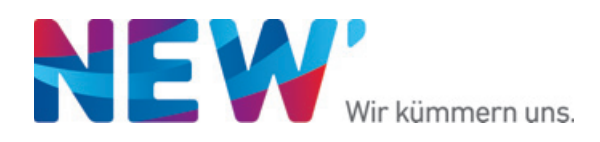

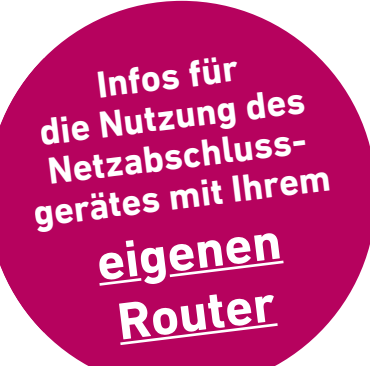

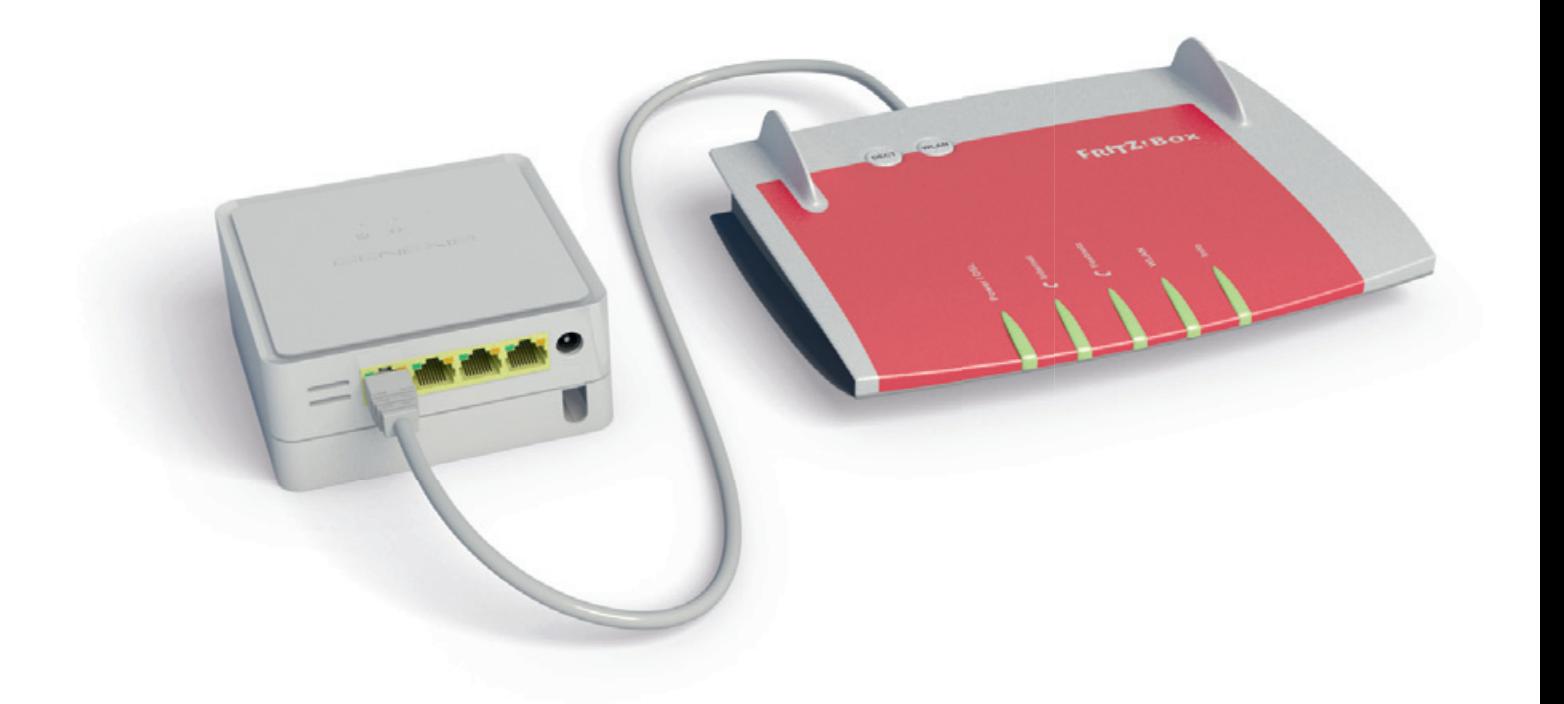

## Einfach und schnell Einfach und anschließen. anschließen

**Genexis NT Handbuch (R2.0)**

### Inhalt

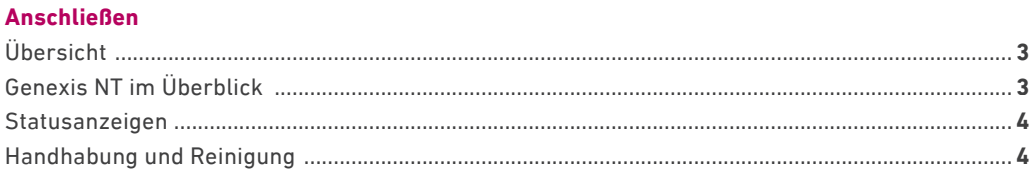

## Mit Lichtgeschwindigkeit surfen

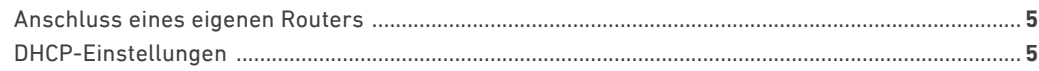

#### $\overline{\mathbf{3}}$ **Telefonieren**

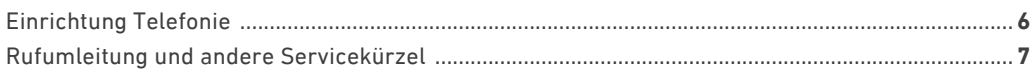

## $\sum$  Fernsehen

1

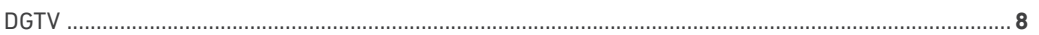

## **5** Probleme? Nein.

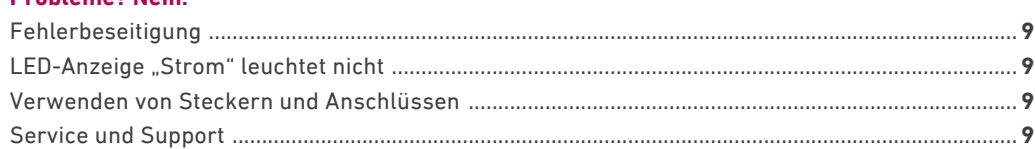

## <span id="page-2-0"></span>**1** Anschließen

Eigener Router (hier beispielhaft die FRITZ!Box dargestellt)

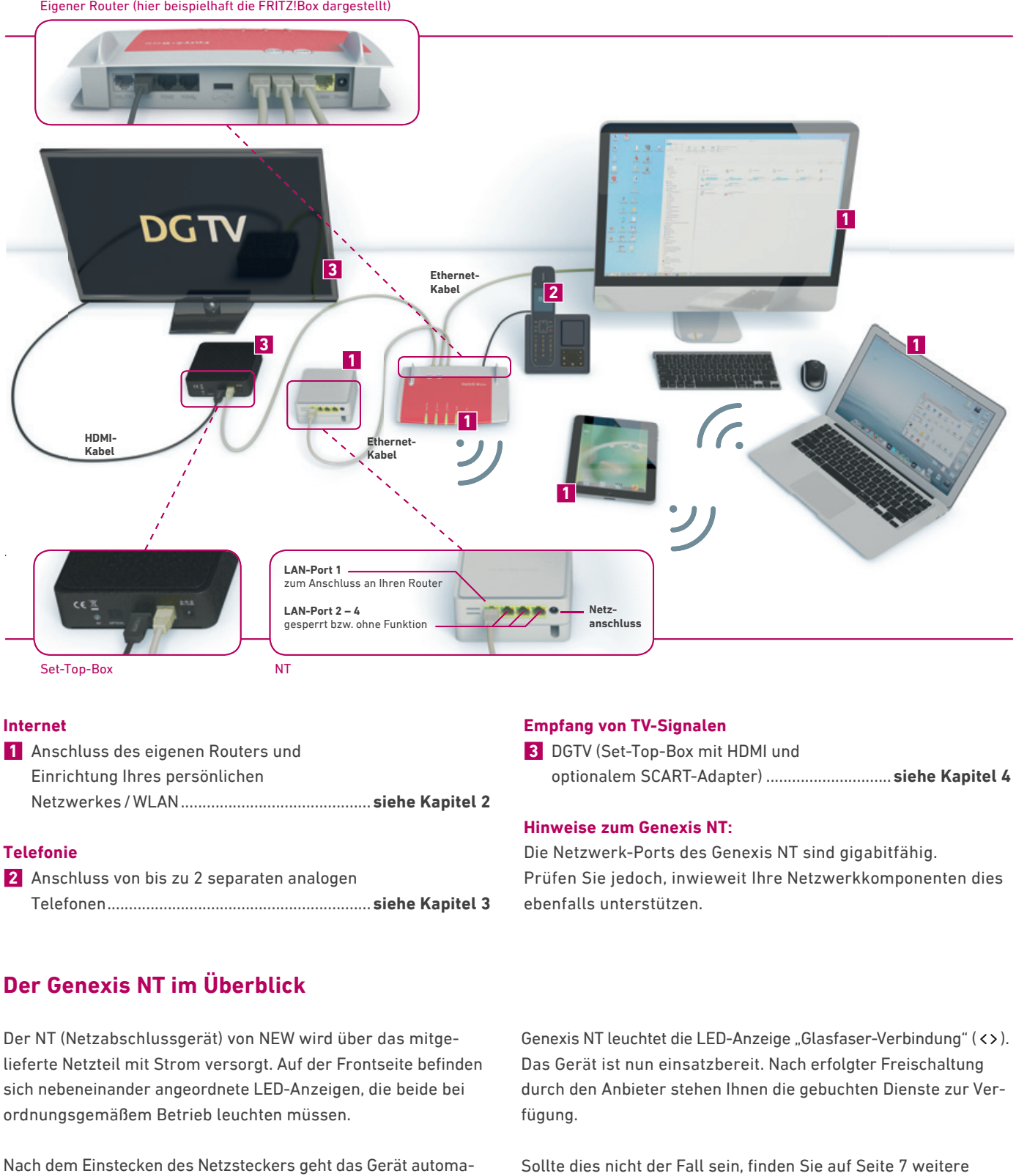

Set-Top-Box

#### **Internet**

1 Anschluss des eigenen Routers und Einrichtung Ihres persönlichen persönlichen Netzwerkes / WLAN ............................................ **siehe Kapitel 2** Netzwerkes

#### **Telefonie**

**2** Anschluss von bis zu 2 separaten analogen Telefonen ............................................................. **siehe Kapitel 3**

#### **Empfang von TV-Signalen 3** DGTV (Set-Top-Box mit HDMI und

optionalem SCART-Adapter) ............................. **siehe Kapitel 4**

#### **Hinweise zum Genexis NT:**

Die Netzwerk-Ports des Genexis NT sind gigabitfähig. Prüfen Sie jedoch, inwieweit Ihre Netzwerkkomponenten dies dies ebenfalls unterstützen. Telefonen.............................................................SCART-Adapter) gigabitfähig.

#### **Der Genexis NT im Überblick**

Der NT (Netzabschlussgerät) von NEW wird über das mitgelieferte Netzteil mit Strom versorgt. Auf der Frontseite befinden sich nebeneinander angeordnete LED-Anzeigen, die beide bei ordnungsgemäßem Betrieb leuchten müssen.

Nach dem Einstecken des Netzsteckers geht das Gerät automatisch in Betrieb und die LED-Anzeige "Stromversorgung" (  $\mathsf{\Theta}$  ) leuchtet. Während der Initialisierung blinkt die LED-Anzeige "Glasfaser-Verbindung" ( <> ). Nach erfolgreicher Verbindung zum Rechenzentrum des Anbieters und Konfiguration des

Genexis NT leuchtet die LED-Anzeige "Glasfaser-Verbindung" (<>). Das Gerät ist nun einsatzbereit. Nach erfolgter Freischaltung durch den Anbieter stehen Ihnen die gebuchten Dienste zur Verfügung.

Sollte dies nicht der Fall sein, finden Sie auf Seite 7 weitere Hinweise.

(<sup>1</sup>) Stromversorgung  $\langle \rangle$  Glasfaser-Verbindung

<span id="page-3-0"></span>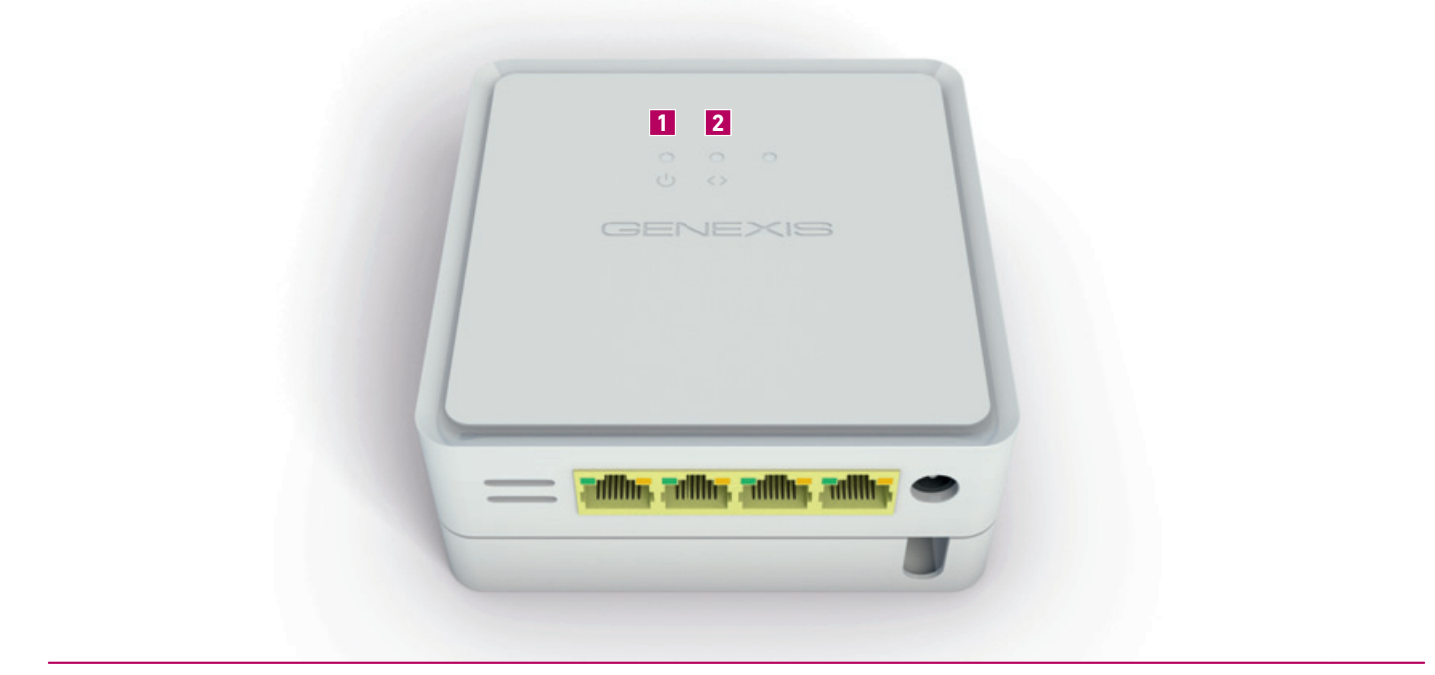

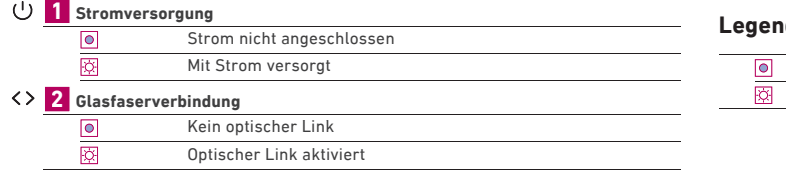

#### de

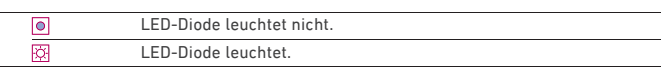

#### **Handhabung und Reinigung**

- Lesen Sie das Handbuch bitte sorgfältig durch und befolgen Sie die Anweisungen.
- Das Gerät darf zu keiner Zeit Nässe, hoher Luftfeuchtigkeit, direkter Sonneneinstrahlung oder starken Wärme- oder Kältequellen ausgesetzt werden (Temperatur zwischen 5 und 35° C).
- Verwenden Sie nur das mitgelieferte Steckernetzteil. Schließen Sie das Gerät an eine ordnungsgemäße Netzsteckdose des des öffentlichen Versorgungsnetzes an.
- Verlegen Sie die Anschlusskabel unfallsicher.
- Ein eigenmächtiges Öffnen des Gerätes ist nicht gestattet. Bei Funktionsstörungen unternehmen Sie bitte keine eigenständigen Reparaturversuche, sondern wenden Sie sich an die technische Kundenbetreuung Ihres Anbieters. Fin eigenmächtiges Öffnen des Gerätes ist nicht gestattet.<br>Bei Funktionsstörungen unternehmen Sie bitte keine eigen<br>ständigen Reparaturversuche, sondern wenden Sie sich
- Verwenden Sie zur Reinigung des Genexis NT ausschließlich lösungsmittelfreie Substanzen. Für die normale Reinigung wird empfohlen, das Gerät mit einem sauberen, weichen, weichen, trockenen oder leicht feuchten Tuch abzuwischen.
- Das Endgerät ist Eigentum des Anbieters und darf nur von autorisierten Fachfirmen demontiert oder geöffnet werden. Bei eigenmächtigem Offnen oder Demontieren durch den Kunden werden die Kosten für eine/n notwendige/n Reparatur/Austausch auf den Kunden umgelegt.

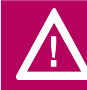

Bei Nichtbeachten dieses Handbuches und dessen Sicherheitshinweisen sowie bei unsachgemäßer Handhabung erlischt der Garantieanspruch. Für Folgeschäden wird keine Haftung über nommen.

# <span id="page-4-0"></span>**2** Mit Lichtgeschwindigkeit surfen

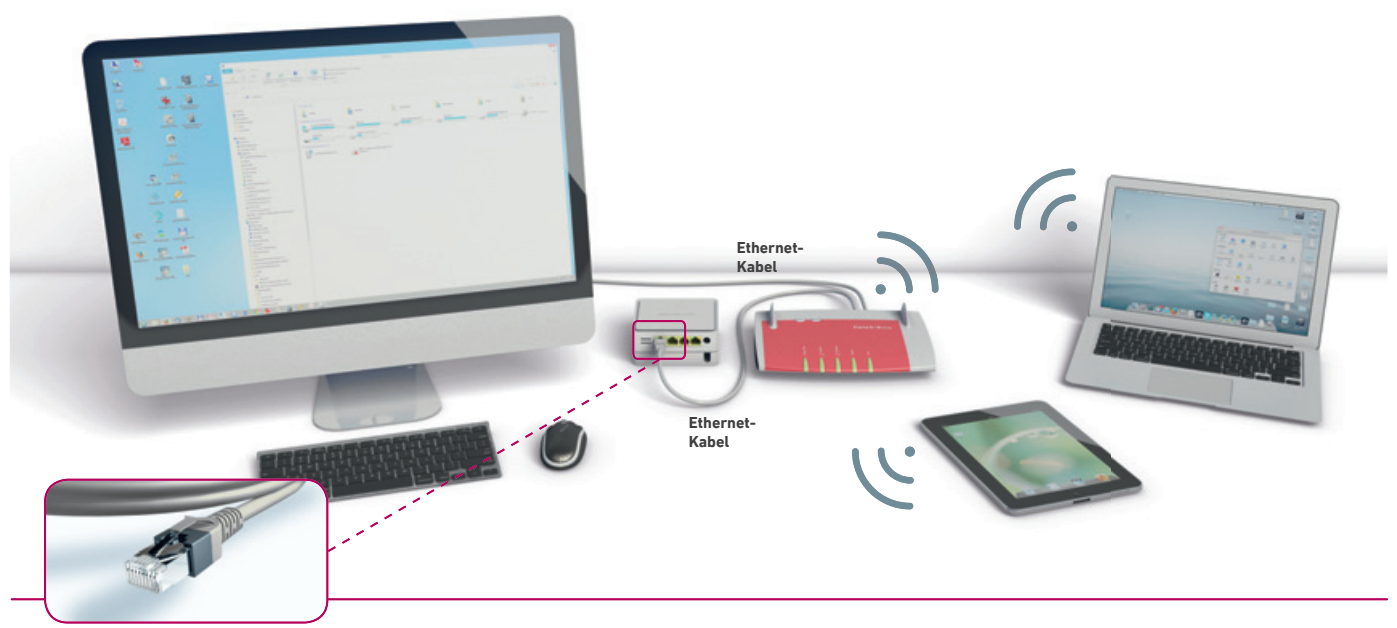

Stecker RJ-45

#### **Anschluss eines eigenen Routers**

Der Genexis NT ermöglicht die Verwendung eines eigenen Routers. Wir weisen darauf hin, dass nicht jeder Router an dem Genexis NT anschließbar und nutzbar ist. Untenstehend haben wir die Leistungsmerkmale aufgeführt, die Ihr Router erfüllen muss.

Hinweis: Um eine Verbindung mit dem Breitbandnetz über den Um über den Router zu bekommen, muss der Router die IP-Adresse automatisch über DHCP beziehen. Einstellungshilfen für FRITZ!Box FRITZ!Box 7390/7490 finden Sie auf der Internetseite Ihres Anbieters, bei Verwendung eines anderen Routers lesen Sie bitte die Bedienungsanleitung Ihres Gerätes. Bitte beachten Sie, dass Ihr Gerätes. Sie, Ihr Router die gebuchte Internetgeschwindigkeit auch unterstützt. er General NT ermöglicht die Verwendung eines eigenen Wenn diese automatische Zuordnung gestört ist, kann das<br>
automatische Theodores Will and Schwarz (Controller Schwarz) and the method of the method of the method of the

#### **DHCP-Einstellungen**

DHCP steht für "Dynamic Host Configuration Protocol" und bezeichnet die Zuweisung der Netzwerk-Konfigurationsparameter wie IP-Adressen durch den Router. Router.

- **Dienste Internet und DGTV**
- WAN-Interface: 1000/100Base-T RJ-45 Port Router WAN-Interface: DHCP-Client, IPv6rd; IPv4/IPv6 Dual Stack

**Der kundeneigene Router muss folgende technischen Features/Spezifi kationen erfüllen:**

#### **Dienst Telefonie**

- SIPbased Voice-over-IP (RFC 3261) G.711 A-law/U-law codec
- DTMF Transmission: RTP oder Inband RFC2833

**Zur Nutzung anderer Telefongeräte ist folgendes zu beachten:**

- 
- POTS-Ports zur Nutzung von Standard-Telefongeräten (analog)<br>■ DECT-Support zur Nutzung von DECT-Geräten direkt am Router<br>■ S0-Anschluss zur Nutzung von ISDN-Telefonen und/oder einer ISDN-Anlage

Wenn diese automatische Zuordnung gestört ist, kann das Betriebssystem in der Regel keinen Kontakt mit dem Router herstellen und keine Internetverbindung aufbauen. Sollten Sie auf Ihrem PC, Notebook oder Router kein DHCP verwenden, wird Ihre Internetverbindung nicht hergestellt.

Wenn Sie sich diesbezüglich unsicher sind, wenden Sie sich an Ihren Hersteller oder nutzen Sie den Support. Das Downloadcenter Ihres Anbieters hält ebenfalls Dokumente und Informa-Anbieters Dokumente tionen bereit.

#### **Router konfi gurieren/FRITZ!Box anschließen konfigurieren/FRITZ!Box**

Eine detaillierte Anleitung zum Anschluss und zur Konfiguration der FRITZ!Box 7390/7490 von AVM finden Sie im Downloadcenter Ihres Anbieters.

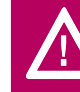

Die Endgeräte, die an den Internet-Ports des Genexis NT angeschlossen werden, müssen auf DHCP (automatische Konfiguration) eingestellt sein.

<span id="page-5-0"></span>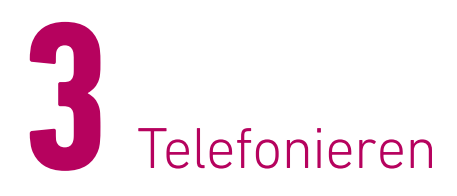

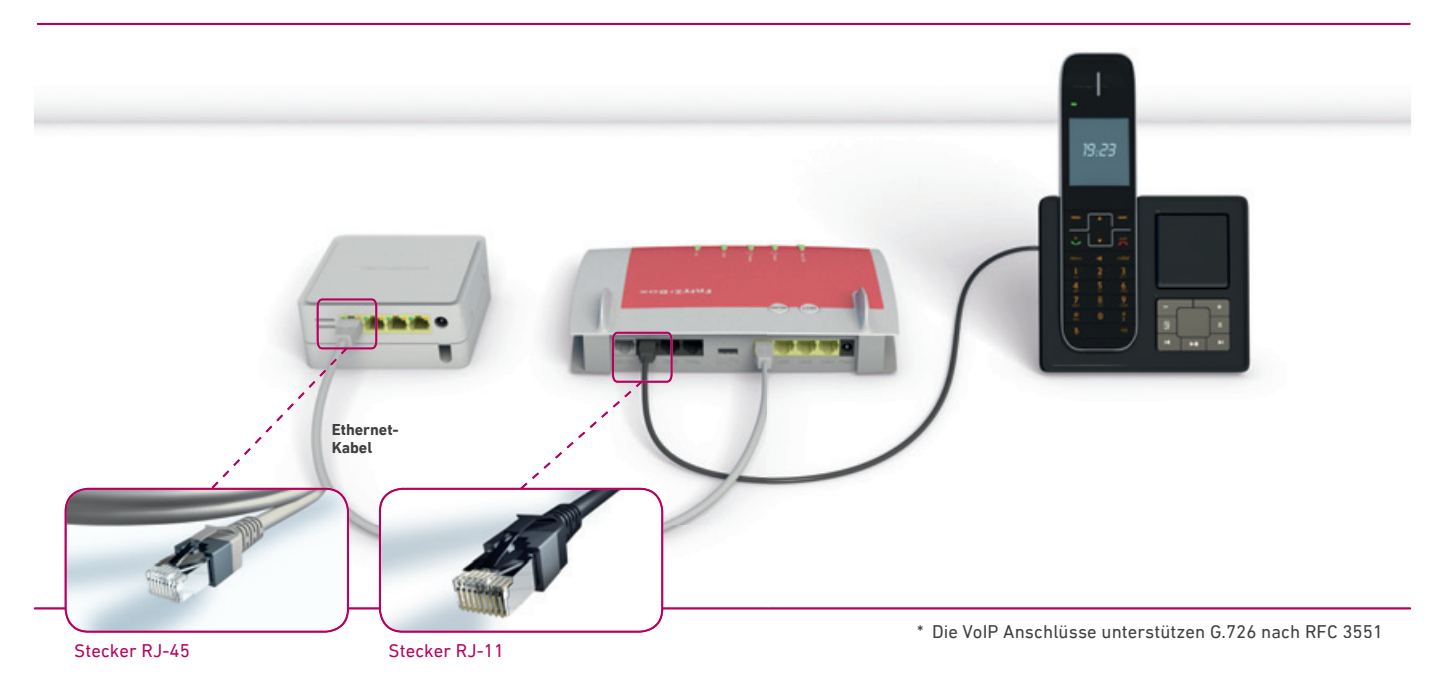

#### **Einrichtung Telefonie**

Stellen Sie sicher, dass Ihr Router über die in der Leistungsbeschreibung genannten technischen Voraussetzungen erfüllt.

Ihre Telefone schließen Sie bitte an Ihren Router an. Die Möglich-Möglichkeit analoge und ISDN-Geräte anzuschließen, hängt vom jeweiligen Routertyp ab. Hierzu möchten wir auf die Bedienungsanleitung Bedienungsanleitung Ihres Routers verweisen. Ihres

Zur Einrichtung des Telefonanschlusses verwenden Sie bitte die Zugangsdaten, die wir Ihnen mit der Installations- bzw. Portierungsbestätigung zugeschickt haben und geben diese über das das Konfigurationsmenü Ihres Routers ein.

Konfigurationsmenü Ihres Routers ein.<br>Zugangsdaten "Registrar": new.voip.dgw-de

Die Zuordnung Ihrer Rufnummern zu den beauftragten Telefonleitungen (eine oder zwei) können Sie über Ihr Kundenportal Kundenportal (www.deutsche-glasfaser.de/kundenportal) vornehmen. Im

Downloadportal finden Sie eine Anleitung zur Einrichtung der Telefoneinstellungen für ausgesuchte FRITZ!Box-Modelle.

Solange wir Ihre Rufnummern noch nicht von Ihrem bisherigen Anbieter übernommen haben, erhalten Sie von NEW eine Telefonleitung und eine Rufnummer mit der Sie schon telefonieren können bzw. erreichbar sind.

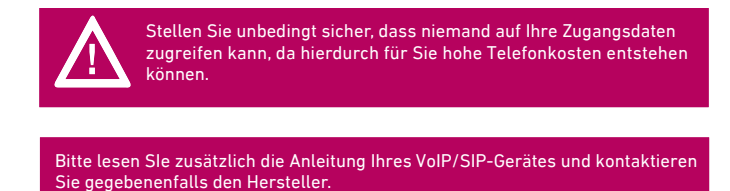

Bei weiteren Fragen wenden Sie sich an den Fachhandel oder den Hersteller der VoIP-Anlage.

#### <span id="page-6-0"></span>**Rufumleitung und andere Servicekürzel:**

(z.B.

Mit der Bereitstellung der Zugangsdaten für Telefonie besteht Bereitstellung die Möglichkeit, verschiedene Services wie z.B. Rufumleitung in Anspruch zu nehmen, welche mit Hilfe des Telefons zu programmieren sind. Hierbei ist es wichtig, dass am Telefon Telefon (Telefonanlage / Router) das Wählen mit Sonderzeichen\*

und # (Keypadfunktion) aktiviert ist. Eine Liste mit den Kürzeln finden Sie untenstehend. Eine detaillierte Beschreibung der Funktionen finden Sie auf der Internetseite Ihres Providers.

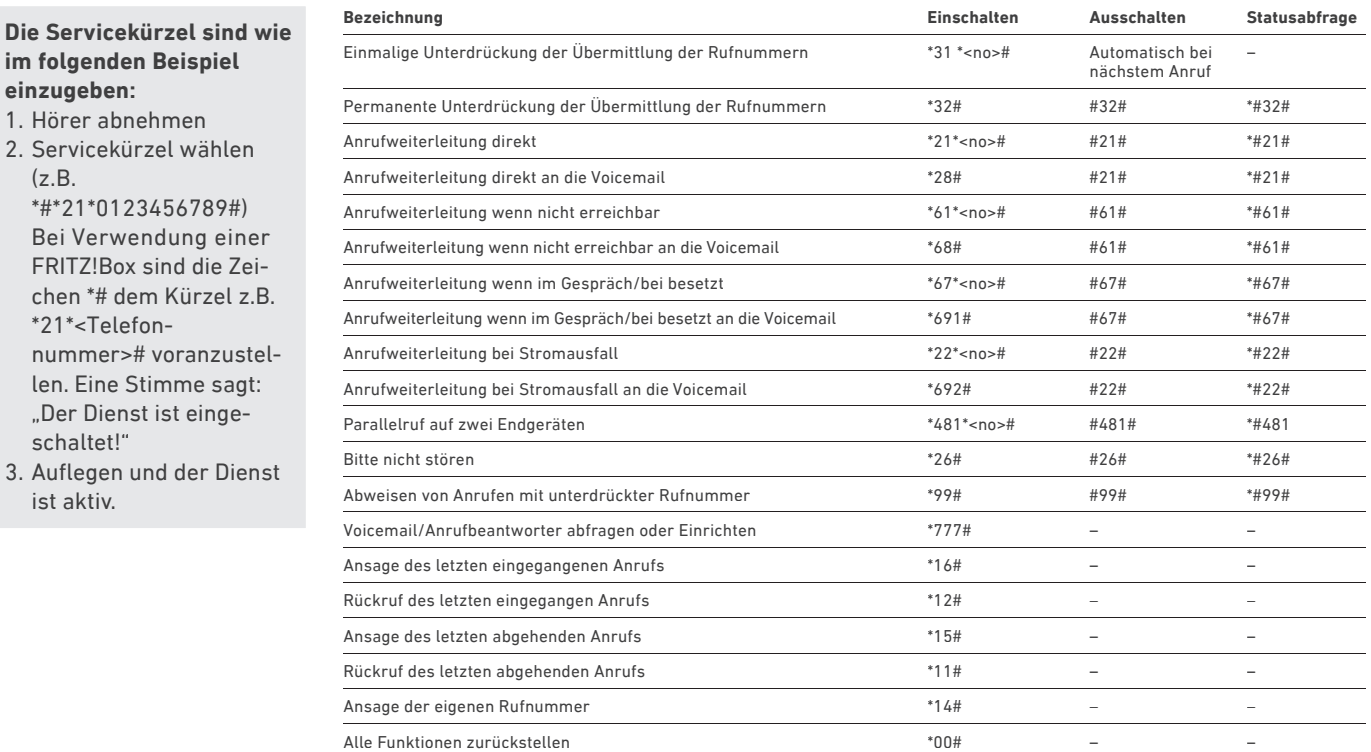

| 7 |

<span id="page-7-0"></span>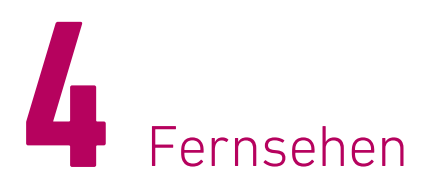

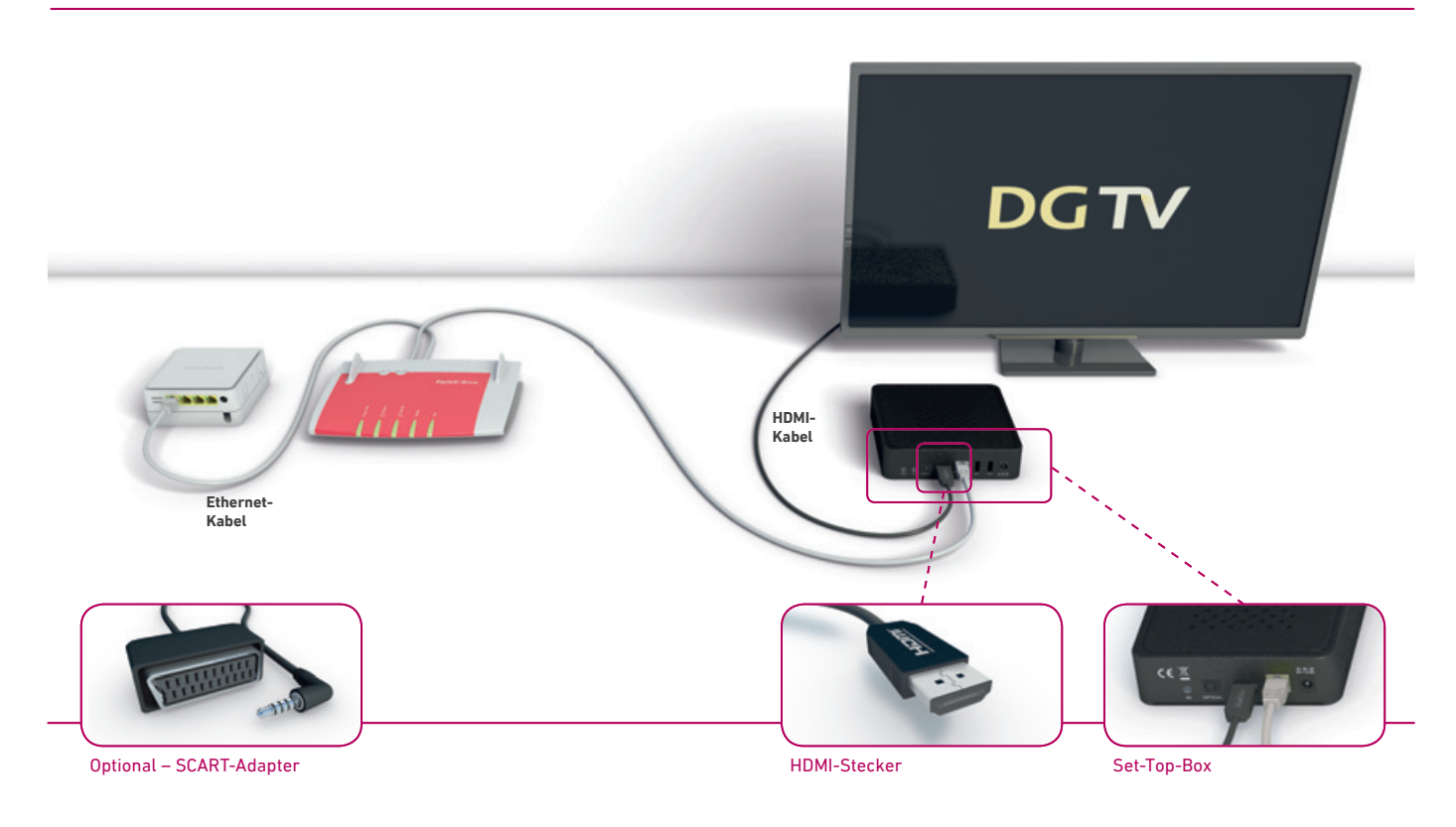

#### **DGTV (optional, in allen Gebieten zubuchbar)**

Das innovative DGTV\* bietet Ihnen Fernsehen in seiner schönsten Form. Details entscheiden über die Funktion und Ihre Bildqualität. Bitte beachten Sie deshalb die folgenden Hinweise:

Die beste und qualitativ hochwertigste Anschlussart ist die Anbindung über Ethernetkabel, welches der Set-Top-Box der Set-Top-Box beiliegt. Sollte das mitgelieferte Ethernetkabel von der Länge nicht ausreichen, empfehlen wir Ihnen den Kauf eines vergleichbaren CAT 5(e)- oder CAT 6-Kabels bei einem unserer unserer Servicepartner oder einem geeigneten Fachhändler in in Ihrem Ort. ss innovative DGTV\* bietet Ihnen Fernsehen in seiner.<br>hönsten Form. Details entscheiden über die Funktione Bildqualität. Bitte beachten Sie deshalb die folgen<br>inveise:<br>le beste und qualitativ hochwertigste Anschlussart i.<br>

Alternativ können Sie die Set-Top-Box auch per WLAN, DLAN oder COAX-Adapter an Ihren Router anschließen. Wir weisen darauf hin, dass die Qualität der Verbindung und somit die Bildqualität von DGTV abhängig von der genutzten Anschlussart, der persönlichen Wohnsituation (dicke Wände oder viel Stahl in den Wänden) oder dem Standort der Set-Top-Box ist.

Der Anschluss an Ihren Fernseher sollte über das der Set-Top-Box beiliegende HDMI-Kabel erfolgen. Alternativ können Sie auch ein Kabel mit SCART-Adapter bei bei Ihrem Anbieter kostenpflichtig beauftragen.

Weitere Informationen, Erweiterungsoptionen und ein Handbuch zur Einrichtung der Set-Top-Box finden Sie auf der Internetseite Ihres Anbieters.

\* DGTV funktioniert nur über einen NEW Internetanschluss. DGTV ist nur als Option zu einem Internet-Produkt Ihres Anbieters zubuchbar. Es werden maximal 3 Set-Top-Boxen unterstützt!

## <span id="page-8-0"></span>**5** Probleme? Nein.

Die meisten Probleme mit dem Genexis NT können Sie mit Hilfe mit Hilfe der Informationen in diesem Kapitel schnell selbst lösen. lösen. Weitergehende Tipps und Informationen zur Fehlerbeseitigung Fehlerbeseitigung erhalten Sie direkt bei Ihrem Anbieter.

#### **Fehlerbeseitigung**

Wenn ein Problem mit dem Genexis NT auftritt, gibt es meist eine schnelle und einfache Lösung. Stellen Sie in diesem Fall zunächst Folgendes sicher:

- Das Stromkabel zwischen der Steckdose und dem Genexis NT ist fest angeschlossen. ■ Enternementen Marken Sie bitte auf festen Sitz der Stecker<br>■ Beim Internet achten Sie bitte auf festen Sitz der Stecker
- am Router/PC und das richtige Netzwerkkabel (CAT Patchkabel).
- Ihre Netzwerk- und Internetverbindungen sind aktiv und funktionieren ordnungsgemäß.

Um bei einer Internet- oder Telefonstörung einen Ausfall der internen Verkabelung ausschließen zu können, ist es in jedem Fall sinnvoll, den jeweiligen PC oder das Notebook mit einem Kabel direkt mit dem LAN 1-Port des Genexis NT zu verbinden. Gegebenenfalls nehmen Sie den NT vom Strom und starten Sie neu. Funktionieren Ihre Geräte direkt an dem Genexis NT Ihre Geräte liegt der Fehler an der internen Verkabelung oder an einem angeschlossenen Gerät. Wenden Sie sich bitte an einen zertifi zierten Elektrofachbetrieb.

#### LED-Anzeige "Strom" leuchtet nicht

Sollte die LED-Anzeige "Strom" nicht grün aufleuchten, so überprüfen Sie bitte nochmals den Netzstecker-Anschluss. Netzstecker-Anschluss. Ist dieser korrekt, liegt wahrscheinlich eine Fehlfunktion des Gerätes vor. Nehmen Sie das Gerät in diesem Fall nicht in Betrieb und setzen Sie sich bitte mit dem Support Ihres Anbieters in Verbindung.

#### **Verwenden von Steckern und Anschlüssen**

Versuchen Sie niemals einen Stecker mit Gewalt in einen Anschluss zu stecken. Überprüfen Sie, ob der Anschluss blockiert ist. Lässt sich der Stecker nicht problemlos anschließen, passt er vermutlich nicht in den Anschluss. Vergewissern Sie sich, dass Stecker und Anschluss zueinander passen und dass Sie den Stecker korrekt mit dem Anschluss ausgerichtet haben.

Haben die Hinweise nicht zur Fehlerbehebung geführt, wenden Sie sich bitte an den Service Ihres Anbieters. Die Telefonnummer Ihres Anbieters finden Sie auf der Internetseite oder auf Ihrer Telekommunikations-Rechnung Ihres Anbieters.

#### **Service und Support**

Durch die Wahl eines kundeneigenen Routers ist es NEW aufgrund der Vielzahl der Routertypen und Besonderheiten nicht möglich, Sie bei der Einrichtung des Routers zu unterstützen. Das hat zur Folge, dass NEW die ordnungsgemäße Funktionsfähigkeit inkl. aller Leistungsmerkmale nicht völlig gewährleisten kann. Somit besteht auch keinerlei Anspruch auf eine über die Bereitstellung der nötigen Zugangsdaten hinausgehende Unterstützung bei der Einrichtung eines eigenen Routers oder zur Beseitigung möglicher Einschränkungen von Funktionsmerkmalen. Bei Problemen mit Ihrem Router kontaktieren Sie in diesem Fall diesem einen Technikpartner auf eigene Rechnung. mer litres Anbieters finden Sie auf der Internetseite der auch<br>
sie bitte auf festen Sitz der Stecker<br>
sie bitte auf festen Sitz der Stecker<br>
und distriction Bereitstell (CAT Patch-<br>
Service und Support<br>
und Internetverbin

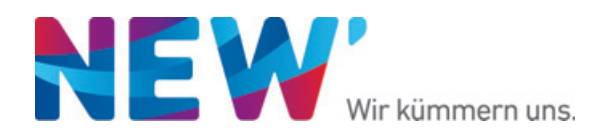

**NEW Niederrhein Energie und Wasser GmbH**

Odenkirchener Straße 201 41236 Mönchengladbach info@new.de www.new.de

> © 2015 NEW Niederrhein Energie und Wasser GmbH. Alle Rechte vorbehalten.

Betriebsanleitungen, Handbücher und Software sind generell urheberrechtlich geschützt. Das Kopieren, Vervielfältigen, Übersetzen oder Umsetzen in jedwedes elektronische Medium oder maschinell lesbare Form im Ganzen oder in Teilen ist ohne vorherige schriftliche Genehmigung von NEW nicht gestattet.

Das NEW Logo ist eine Marke der NEW Niederrhein Energie und Wasser GmbH und in weiteren Ländern eingetragen. Die Verwendung des NEW Logos ohne vorherige Genehmigung kann als Markenmissbrauch und unlauterer Wettbewerb gerichtlich verfolgt werden.

Diese Anleitung wurde mit großem Engagement erstellt, um sicherzustellen, dass die in diesem Handbuch aufgeführten Informationen korrekt sind. NEW kann jedoch keine Gewähr für für die Richtigkeit des Inhaltes dieser Bedienungsanleitung übernehmen.

NEW Niederrhein Energie und Wasser GmbH Odenkirchener Straße 201 41236 Mönchengladbach www.new.de